**Módem USB Guía Rápida**

**MF193**

# **INFORMACIÓN LEGAL**

Copyright © 2012 ZTE CORPORATION.

Todos los derechos reservados.

Queda prohibida la extracción, reproducción, traducción o utilización de esta publicación o parte de ella, en cualquier forma o por cualquier medio, ya sea electrónico o mecánico, incluso el fotocopiado y la microfilmación, sin el previo permiso escrito de ZTE Corporation. Este manual es publicado por ZTE Corporation. Nos reservamos el derecho de realizar modificaciones sobre errores impresos o actualizar las especificaciones sin previo aviso.

El módem USB de ZTE es un módem USB multi-modo que funciona con las red WCDMA/EDGE/GPRS/GSM. Al conectarlo a su laptop o computadora de escrito<sup>r</sup> interfaz USB, este dispositivo integra la funcionalidad de un módem y de un teléfono y combina perfectamente la comunicación móvil con Internet. Soporta servicio mediante la red de teléfono celular permitiéndole comunicarse en cualquier mom lugar.

**Número de versión:** R1.0 **Fecha**: junio 2012 **Manual No**.**:** 079584504688

### **Introducción**

. Ranura para tarieta microSD 2. Ranura para tarjeta SIM/USIM Conector USB 4. Tapa delantera 5. Tapa del módem

## **Especificación**

La siguiente tabla muestra la especificación de su dispositivo.

# e se dañe la tapa delantera, no la abra bruscamente 2. Inserte la tarjeta SIM /USIM en la ranura para la tarjeta SIM /USIM.

3. Inserte la tarjeta microSD en la ranura provista para esta tarjeta. otas:Este módem solo soporta tarjeta mici

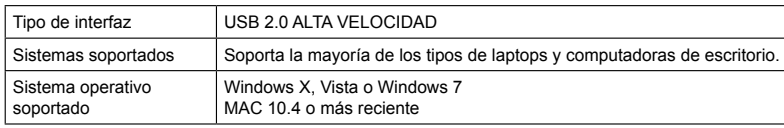

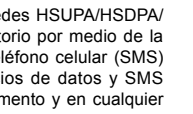

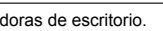

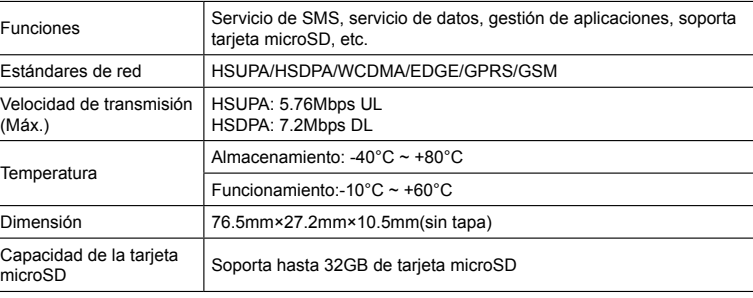

SD **Michael es una marca comercial de SD Card Association.** 

### **nozca su dispositiv**

La figura que aparece a continuación permite observar el aspecto del MF193. Es solo para su referencia. El producto real puede ser diferente.

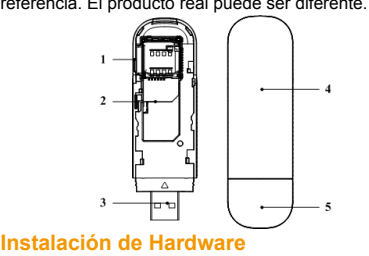

. Presione y empuje la tapa delantera deslizándola para quitarla.

Inserte la tarjeta SIM/USIM en la ranura con los contactos metálicos hacia abajo tan adentro como

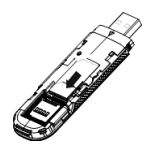

pueda, como se muestra en la siguiente figura.

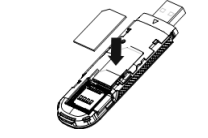

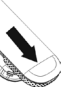

5

 Inserte la tarjeta microSD en la ranura provista tal como muestra la siguiente figura.

- 4. Coloque la tapa delantera en forma plana sobre el cuerpo del módem y empújela para cerrar y que quede en su lugar.
- 5. Conecte el módem a su laptop o a su computadora de escritorio.
- Enchufe el conector USB en el puerto USB de su computadora y asegúrese de que esté firmemente insertado.

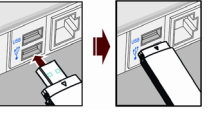

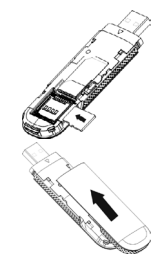

• El sistema operativo reconocerá de manera automática el nuevo hardware e iniciará el asistente de instalación.

# **CNC# 17-10312 ZTE CORPORATION**

NO. 55, Hi-tech Road South, ShenZhen, P.R.China Postcode: 518057 Tel: +86-755-26779999

URL: http://www.zte.com.cn E-mail: mobile@zte.com.cn

## **Guía de instalación del software**

Los procedimientos de instalación pueden variar según los sistemas operativos. Sig alas instrucciones del sistema durante la instalación.

#### **Para sistema operativo Windows**

Cuando conecte correctamente el módem a su computadora, su sistema iniciará en forma automática el proceso de instalación de software. Sigas las instrucciones del sistema para completar la instalación del software.

- Haga clic en el botón **New** [*Nuevo*], ingrese el número del sione el botón Send
- Directorio telefónico Haga clic en el botón **New** [*Nuevo*], para ingresar un nuevo
- em USB.

Notas:Si el sistema no lanza la instalación de manera automática, puede ejecutar el programa de instalación en la ruta **My Computer** > **ZTEMODEM** [*Mi PC >ZTEMODEM*]. **Para sistema operativo MAC**

Cuando conecte correctamente el módem a su computadora, el sistema mostrará en forma automática un ícono **ZTEMODEM** CD-ROM en el escritorio. Haga doble clic en el paquete de instalación de software en **ZTEMODEM** y siga las instrucciones del sistema para completar la instalación.

#### **Extracción segura de su sistema**

Cierre el software de aplicación y luego puede sacar el modem USD de manera segura.

## **Cómo usar el módem**

n diferentes íconos para permitir una rápida operación de las siguientes funciones:

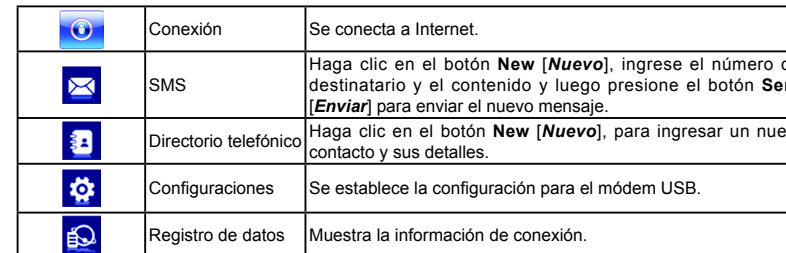

- Algunos dispositivos electrónicos, tales como sistemas electrónicos en vehículos, son susceptibles de interferencia electromagnética enviada por el módem si no están adecuadamente protegidos Si es necesario, consulte al fabricante del dispositivo antes de utilizar el módem.
- El funcionamiento de laptops, computadoras de escritorio y el módem pueden interferir con aparatos médicos como audífonos y marcapasos. Manténgalos siempre a más de 20 cm de distancia de tales aparatos médicos cuando estos últimos estén encendidos. Apague el módem si es necesario. Consulte a un médico o al fabricante del aparato médico antes de usar el módem.
- Preste atención a la restricción de uso al utilizar un módem en lugares tales como depósitos de petróleo o fábricas químicas en donde hay gases explosivos o donde se procesan productos explosivos. Apague su módem si se lo solicitan.
- Está prohibido utilizar dispositivos de transmisión electrónica en aviones, estaciones de servicio y hospitales. Observe y respete todos los signos de advertencia y apague su módem cuando se encuentre en estas situaciones.
- No toque la parte interna de la antena si no es necesario. De lo contrario, el rendimiento de su módem se verá afectado.
- Guarde el módem fuera del alcance de los niños. El módem puede causar lesiones si se lo utiliza como un juguete.
- No toque las partes metálicas del módem; así evitará quemarse cuando el módem esté en funcionamiento

- Utilice accesorios originales o autorizados. El uso de accesorios no autorizados puede afectar el rendimiento de su módem y violar las normas nacionales relativas a terminales de telecomunicaciones.
- Evite utilizar el módem cerca o dentro de establecimientos o estructuras metálicas que puedan emitir ondas electromagnéticas. De lo contrario, podría influenciar la recepción de la señal.
- El módem no es a prueba de agua. Manténgalo seco y guárdelo en un lugar fresco y a la sombra.
- No utilice el módem inmediatamente después de un cambio brusco de temperatura ya que se generará rocío dentro y fuera del módem. Por lo tanto, espere a que esté seco para usarlo.
- Manipule el módem con cuidado. No lo deje caer, no lo doble ni no lo golpee. De lo contrario, se dañará.
- No debe ser desarmado por personas inexpertas y solo los técnicos calificados pueden repararlo. • Se recomienda un rango de temperatura de funcionamiento de -10°C ~ +60°C y un rango de

Notas:Estos íconos pueden variar según diferentes productos personalizados. Aténgase al software real.

# **Advertencia y Aviso**

#### **Al dueño**

#### humedad de  $5\% \sim 95\%$ **Garantía limitada**

- La presente garantía no aplica a defectos o errores en el Producto causados por:
- i. Raspadura razonable.
- ii. La falta de cumplimiento por parte del Usuario Final en seguir los procedimientos o instrucciones de ZTE para la instalación, operación y mantenimiento.
- iii. El mal manejo; mal uso; negligencia; o instalación, desarmado, almacenamiento, service o funcionamiento inadecuados del Producto por parte del Usuario Final.
- iv. Modificaciones o reparaciones no realizadas por ZTE o por un individuo certificado por Z Fallas eléctricas, sobretensiones, incendio, inundación, accidentes, acciones de terceros u
- otros eventos fuera del control razonable de ZTI
- vi. Uso de productos de terceros, o uso en conjunto con productos de terceros siempre que esos
- defectos se deban al uso combinado.
- cualquier otra causa más allá del rango de uso normal pensado para el Producto. El Usuario Final no tendrá derecho a rechazar o devolver el Producto, o a recibir un reembolso por el Producto por parte de ZTE bajo las situaciones arriba mencionadas.
- La presente garantía es el único recurso del Usuario Final y la única responsabilidad de ZTE por 11  $\hspace{1.5cm}$  12

### **Uso del módem USB**

los ítems defectuosos o que no cumplen con las normas y se otorga en lugar de todas las otras garantías - expresas, implícitas o por ley - incluidas, pero no limitándose a, las garantías implícitas de comerciabilidad y aptitud para un fin en particular, salvo que se requiera lo contrario según disposiciones obligatorias de la ley.

**Restricción de responsabilidad** ZTE no será responsable por el lucro cesante o por los daños indirectos, especiales o incidentales que resulten o surjan del uso de este producto o que estén relacionados con esto, aunque ZTE haya sido informado o no, supiera o debiera haber sabido de la posibilidad de tales daños, incluidos pero no limitándose a ganancias perdidas, interrupción de la actividad comercial, costo de capital, costo de instalaciones o productos de reemplazo, o cualquier costo por tiempo de inactividad.

## **Cómo obtener ayuda**

Usted puede obtener ayuda de las siguientes maneras:

- Haciendo clic en **Help** [*Ayuda*] en el software.
- Enviando un correo electrónico a **mobile@zte.com.cn**
- Visitando la página **http://www.zte.com.cn**
- Llamando a la Línea Directa de Asistencia: **+86-755-26779999**